# **Reviewing and Managing the PLOG Data Set List**

Event Replicator Administration replay processing provides a list of PLOG data sets for which replay processing can be initiated. This list also displays the date and time of the earliest transaction in each PLOG data set. You can use this list to review information about each PLOG and determine which PLOGs you need to replay. You can also delete PLOG data set entries from this list. This might be useful if the PLOG data set list becomes too long. For example, very old PLOG data sets appearing in the list may no longer be of use to you. In this case, you can use this screen to remove their PLOG entries from the list.

#### **Note:**

The list of PLOG data sets may not appear or may contain inaccurate information, if the RECORDPLOGINFO initialization parameter is not set to "YES". You can control this parameter setting from Event Replicator Administration using the **Record PLOG Information** field on the global values screen. For more information about the RECORDPLOGINFO initialization parameter, read *RECORDPLOGINFO Parameter* in *Event Replicator for Adabas Reference Guide* provided with your Event Replicator Administration documentation. For more information about the **Record PLOG information** field, read *Setting Global Values*.

This chapter covers the following topics:

- [Listing the PLOG Data Sets](#page-0-0)
- [Reviewing PLOG Information](#page-1-0)
- [Deleting PLOG Data Set Entries From the List](#page-2-0)

### <span id="page-0-0"></span>**Listing the PLOG Data Sets**

 **To review the list of PLOG data sets for which replay processing can be initiated:**

- 1. Select an Event Replicator Server in tree-view as described in *Selecting Event Replicator Databases*.
- 2. Click on **PLOG Information** in the tree-view under **Replicators**.

A table listing the PLOG data sets appears in detail-view.

3. The following information is displayed on this screen:

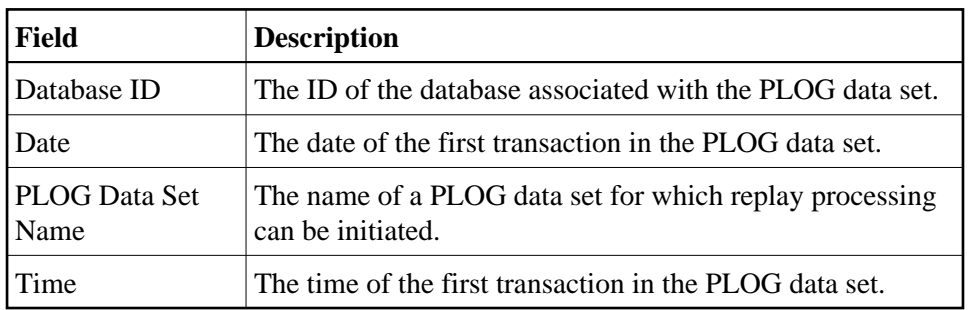

## <span id="page-1-0"></span>**Reviewing PLOG Information**

You can review more information about each PLOG data set. This information can help you determine whether you want to replay records from the data set and whether or not you want to remove the PLOG data set entry from the list of PLOG data sets in the Replicator system file.

#### **• To review more information about a PLOG data set:**

- 1. Access the list of PLOG data sets from which replay processing can be requested, as described in *[Listing the PLOG Data Sets](#page-0-0)*.
- 2. Locate the PLOG data set for which you want more information, and click on the date associated with it.

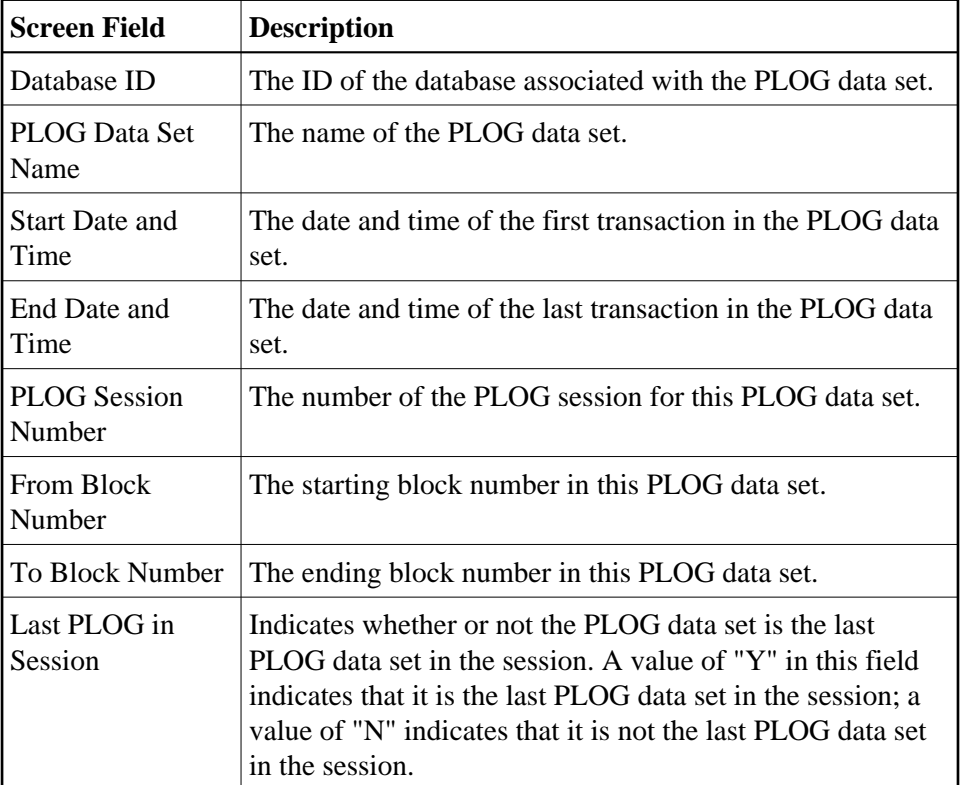

The Replay - PLOG Information table appears in detail-view.

### <span id="page-2-0"></span>**Deleting PLOG Data Set Entries From the List**

You may find it useful to delete PLOG data set entries from the list of PLOG data sets -- especially if the list gets too long and the Replicator system file starts to fill up. For example, very old PLOG data sets appearing in the list may no longer be of use to you. In this case, you can use this screen to remove their entries from the list.

#### **Notes:**

- 1. When you delete a PLOG data set entry from the list, all earlier PLOG data set entries are also deleted.
- 2. When you delete a PLOG data set entry from the list, the PLOG data set still exists. Only its entry in the Replicator system file is deleted.

 **To delete PLOG data set entries from the list of PLOG data sets:**

- 1. Access the list of PLOG data sets from which replay processing can be requested, as described in *[Listing the PLOG Data Sets](#page-0-0)*.
- 2. Locate the PLOG data set for which you want more information, and click on the date associated with it.

The Replay - PLOG Information table appears in detail-view.

3. Click the **Delete** button.

The PLOG data set entry and all earlier PLOG data set entries are removed from the list.